### **Pós instalação do Red Hat Enterprise Linux 6**

#### **Primeiro:** ativar interface de rede.

Clique com o botão direito sobre o ícone de rede na barra superior e escolha a opção "Editar conexões":

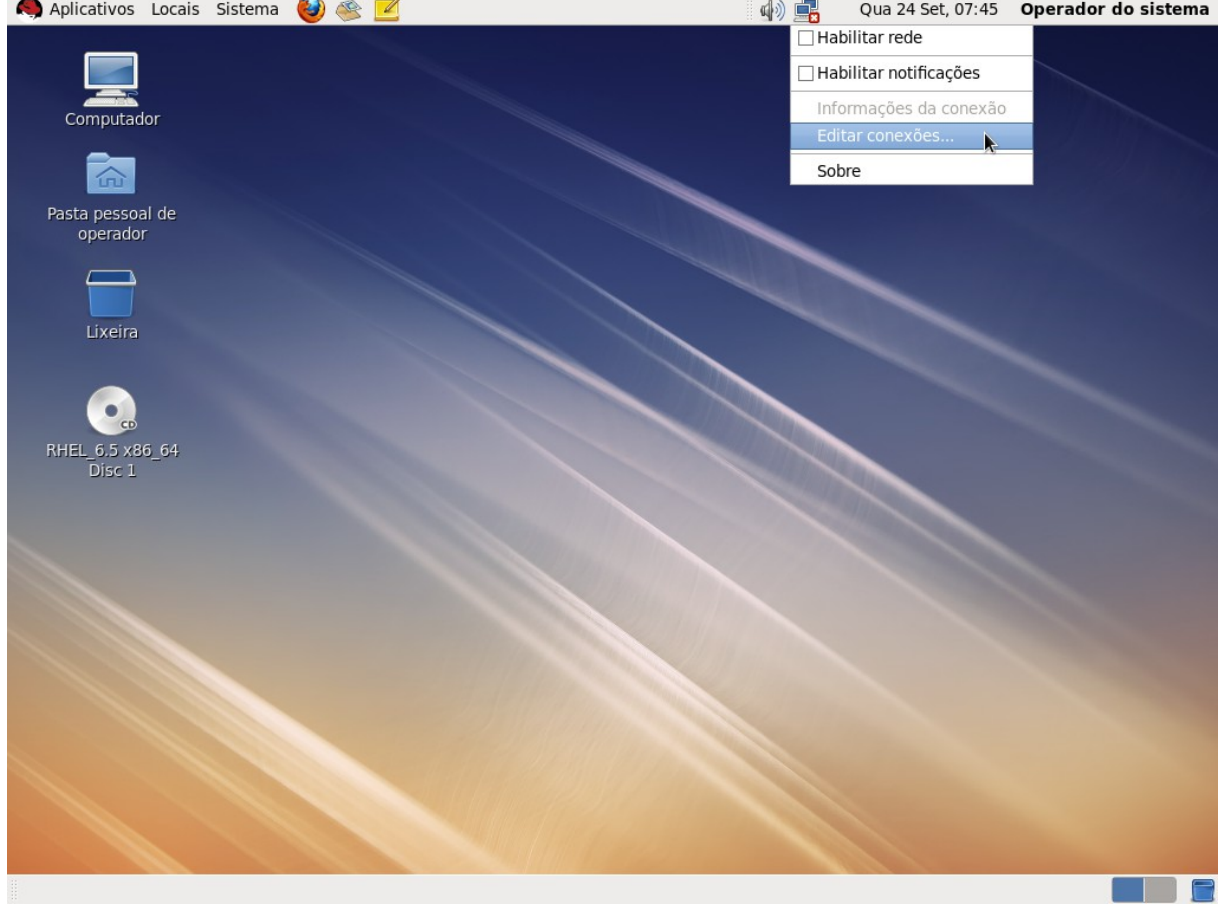

### Selecione o item "System eth0" e clique em Editar:

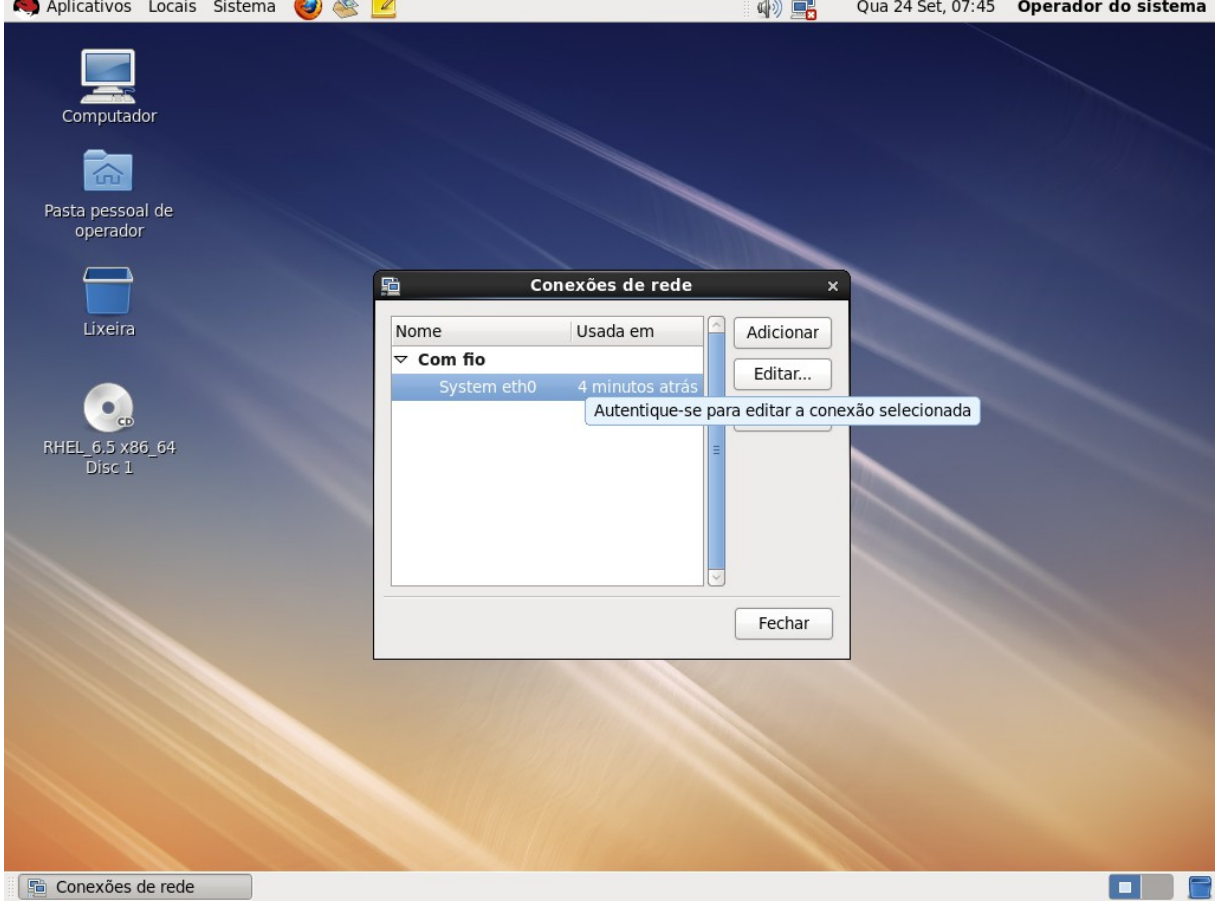

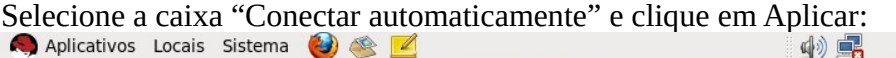

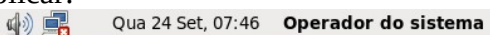

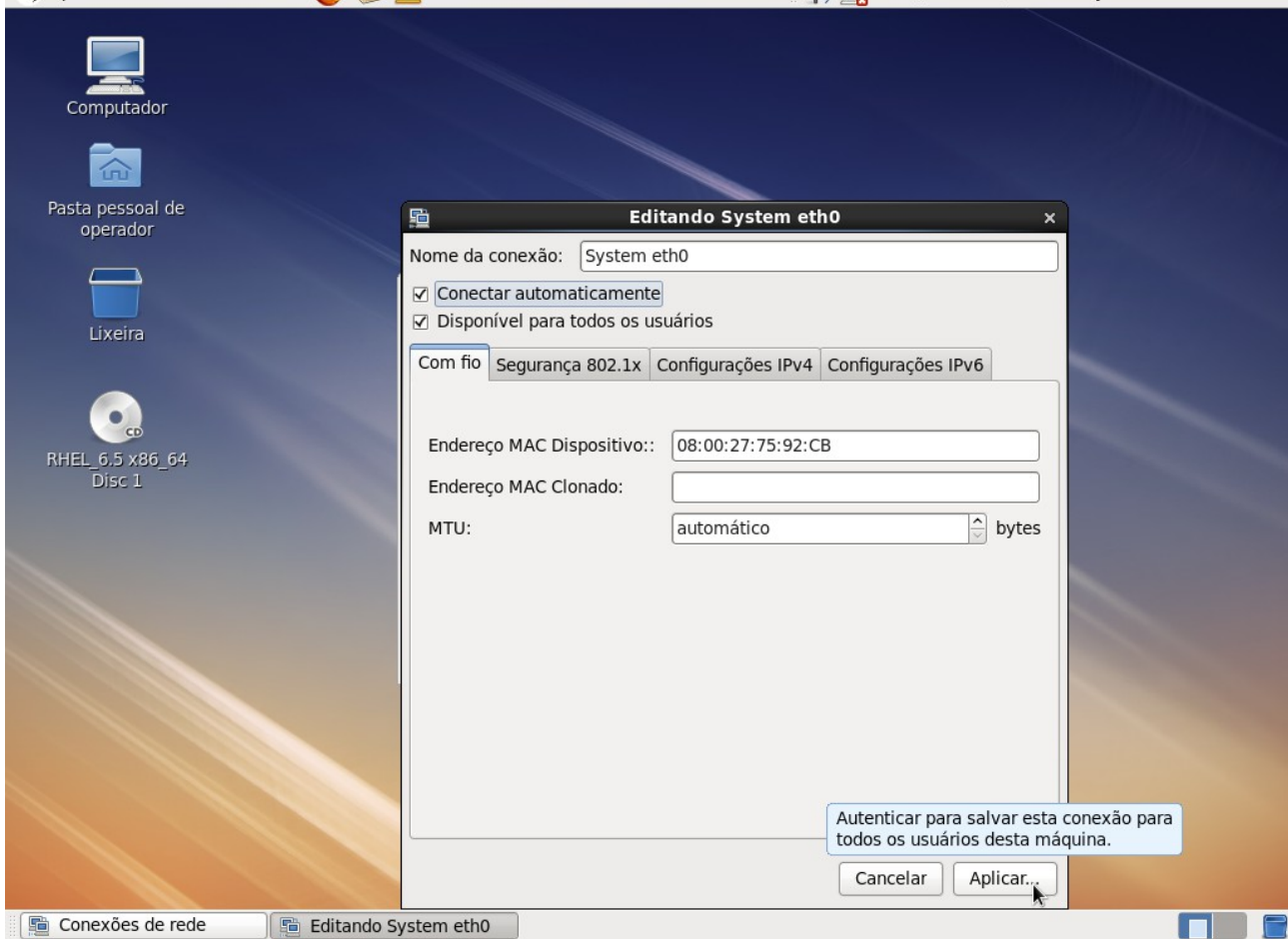

### Será solicitada a senha do super-usuário. Digite a senha e clique em Autenticar:

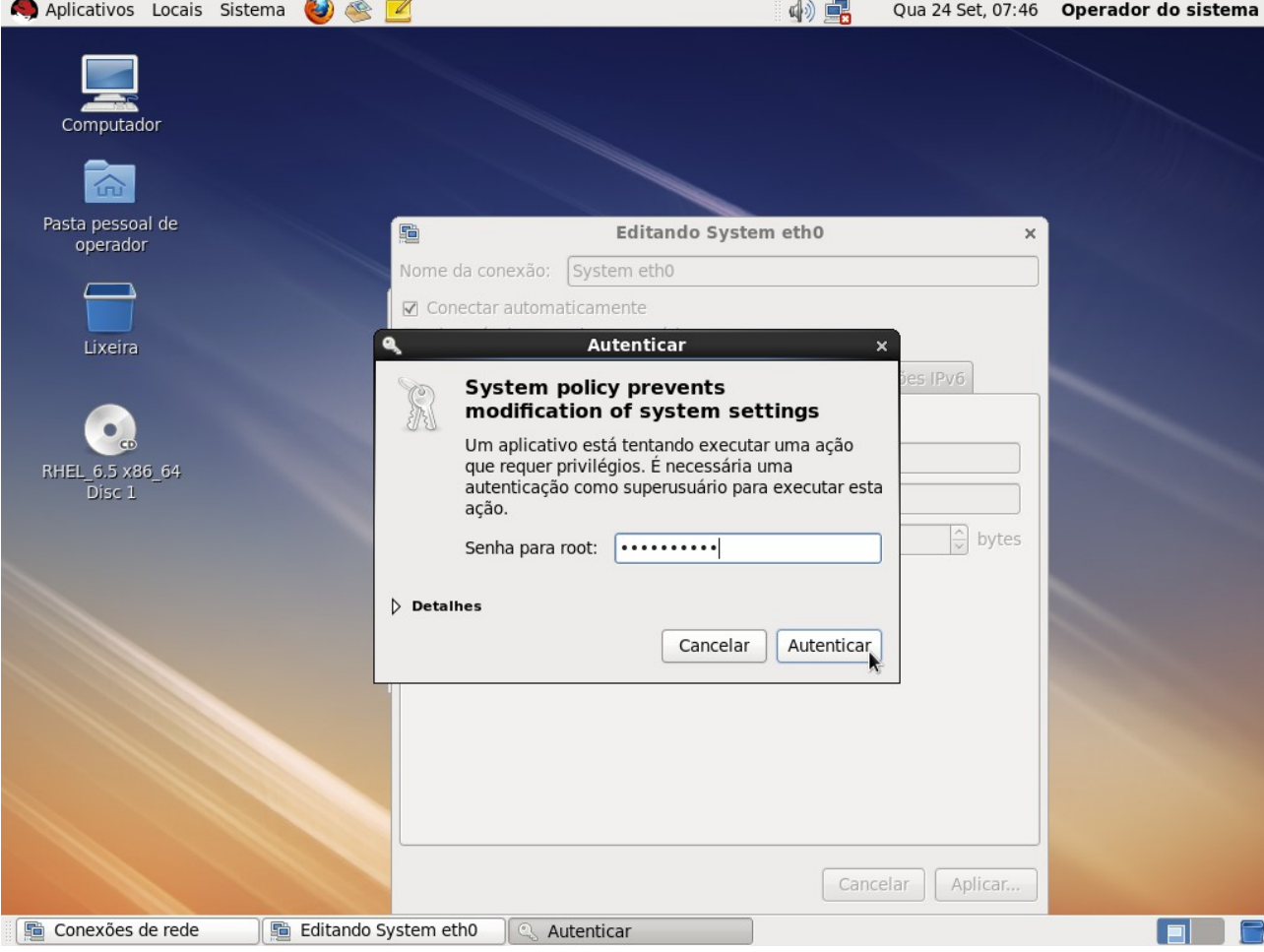

De volta à tela "Conexões de rede", clique em Fechar:<br>
A Aplicativos Locais Sistema (2) < Z

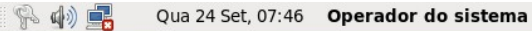

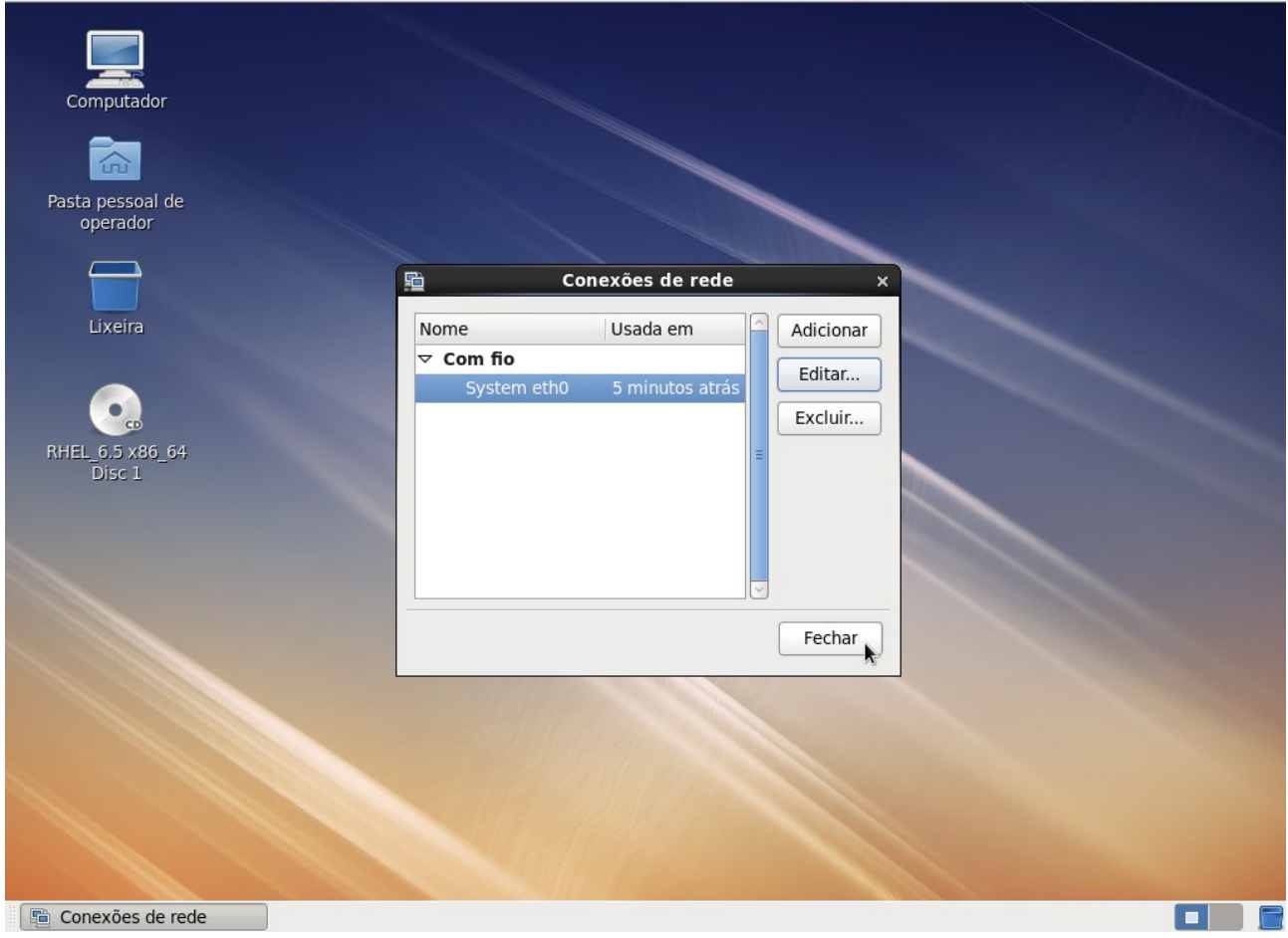

#### **Segundo:** Desativar serviços desnecessários.

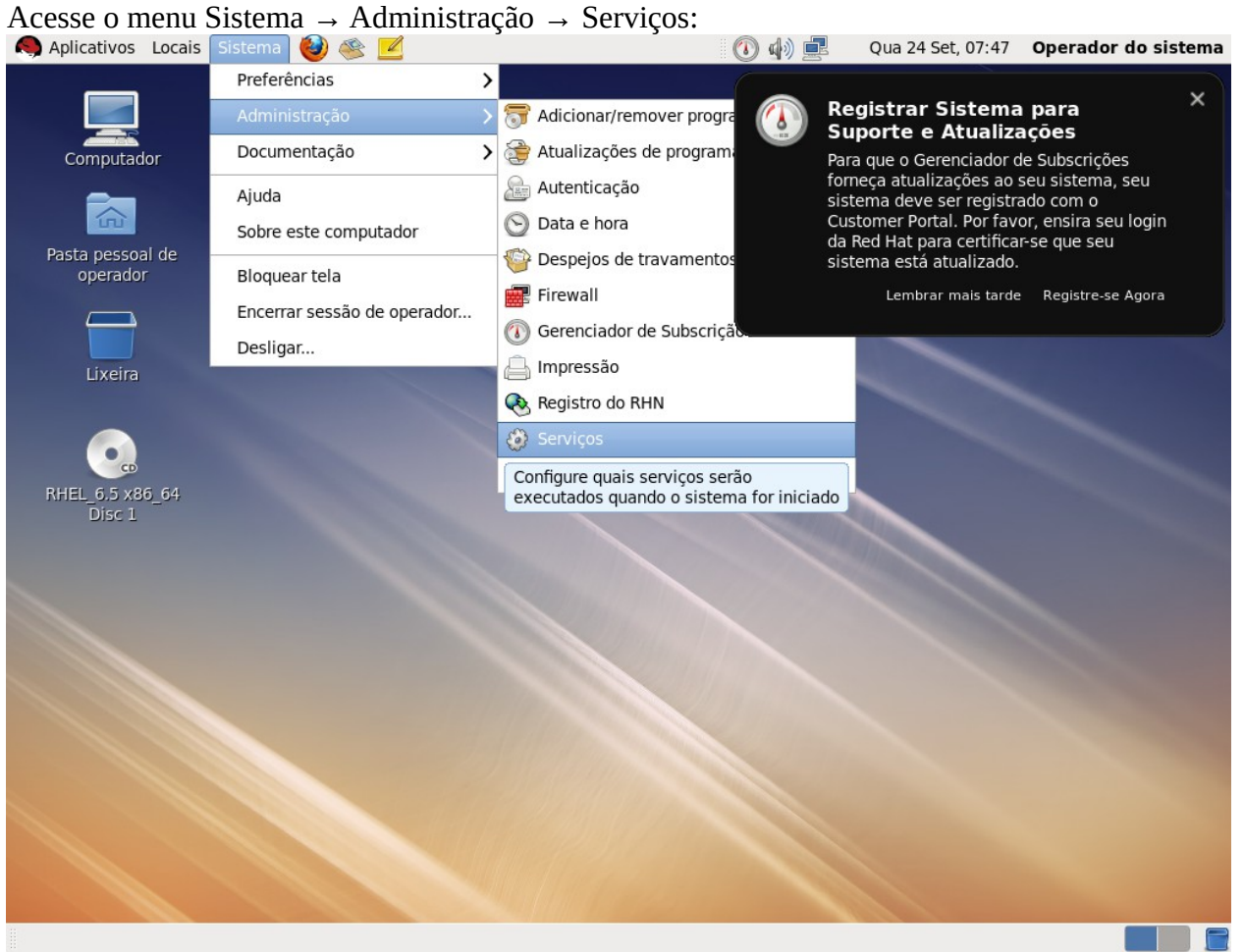

Selecione o serviço desejado e clique em Parar e depois em Desabilitar. Sugere-se fazer isso com os serviços: atd, bluetooth e cups:

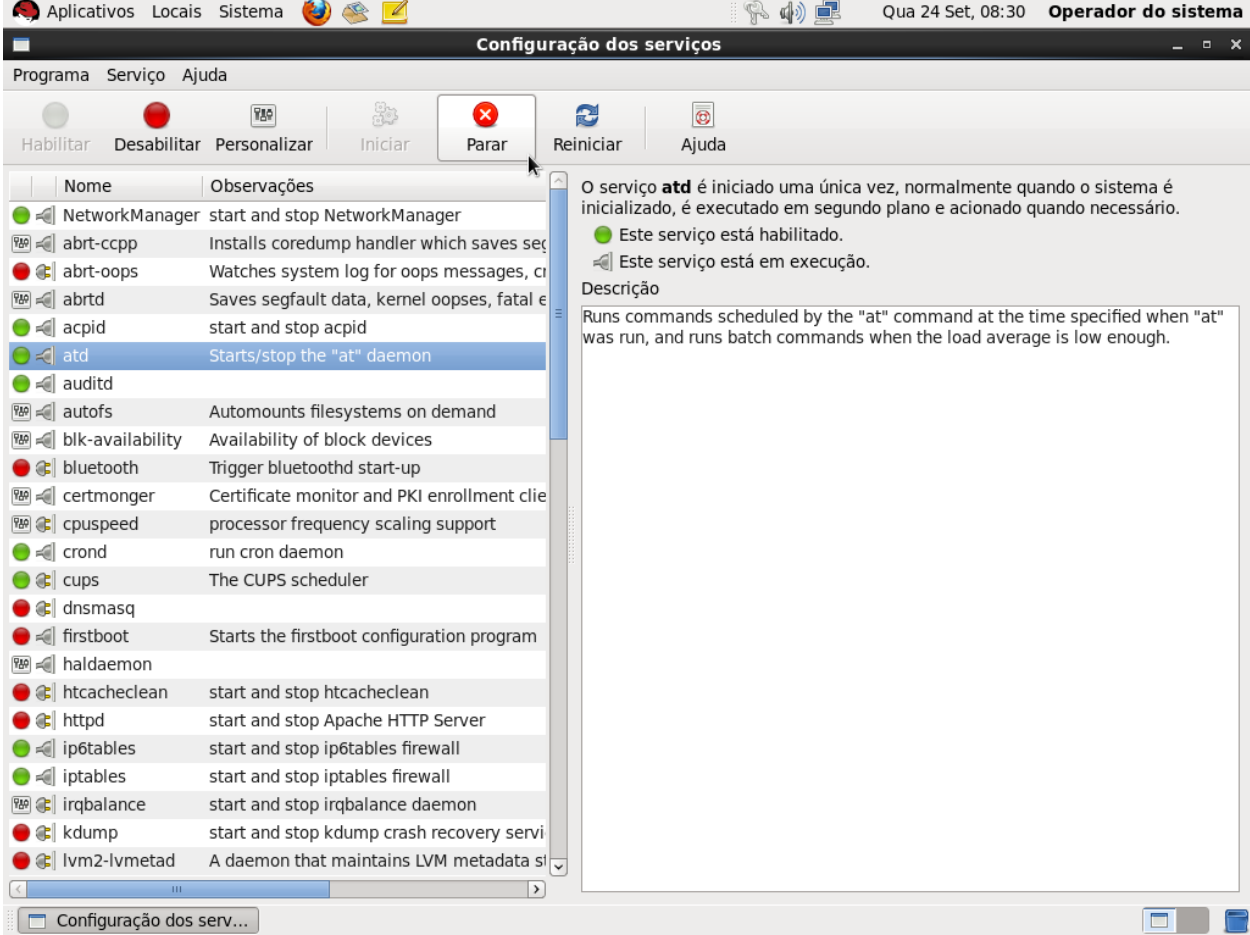

#### **Terceiro:** Configurar um endereço IP estático.

Clique com o botão direito sobre o ícone de rede na barra superior e escolha a opção "Editar conexões":<br>
A Aplicativos Locais Sistema **O S Z** COOP de rede na barra superior e escolha a opção "Editar conexões":

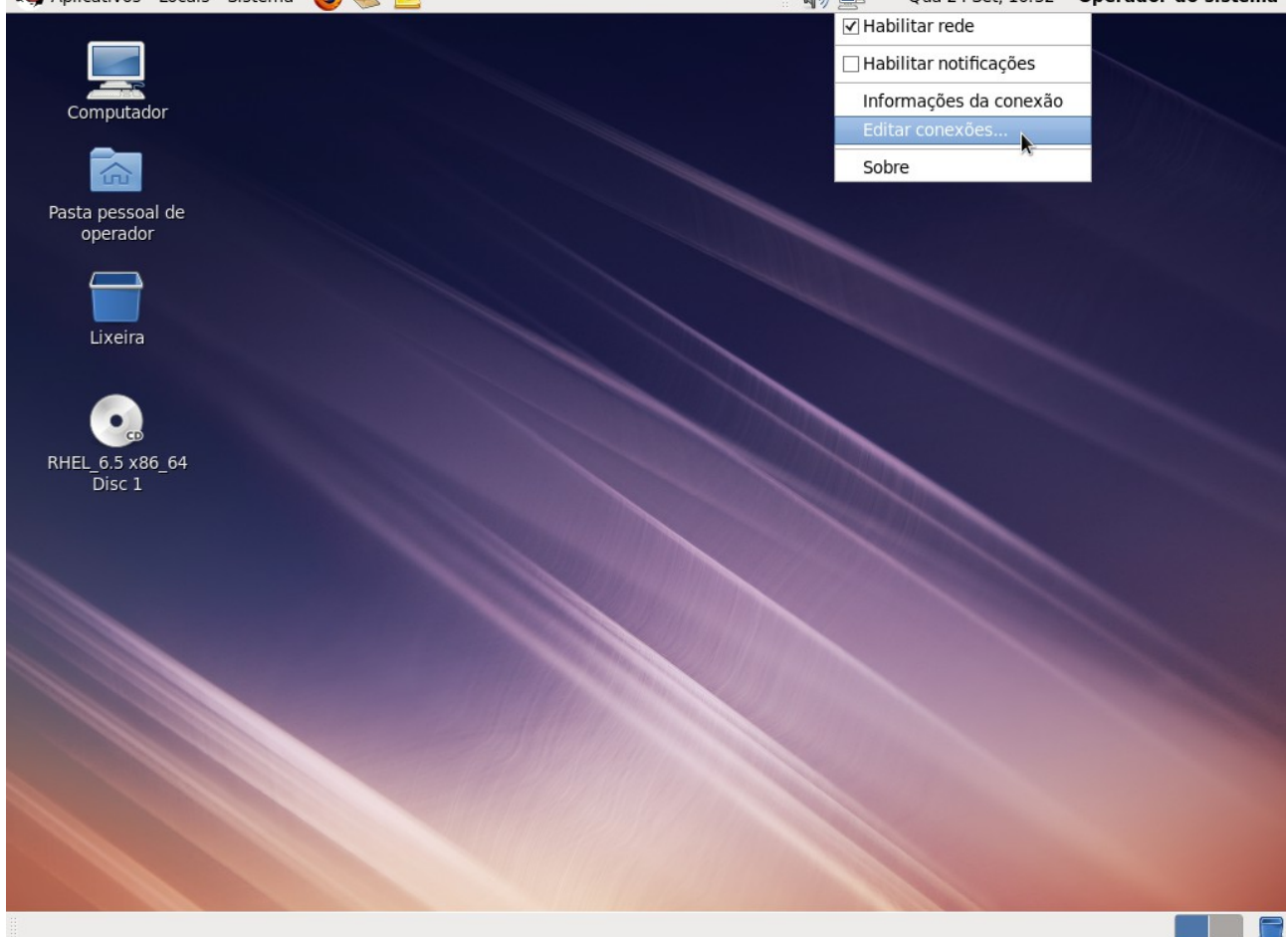

# Selecione o item "System eth0" e clique em Editar:<br>  $\bigcirc$  Aplicativos Locais Sistema  $\bigcirc$   $\bigcirc$

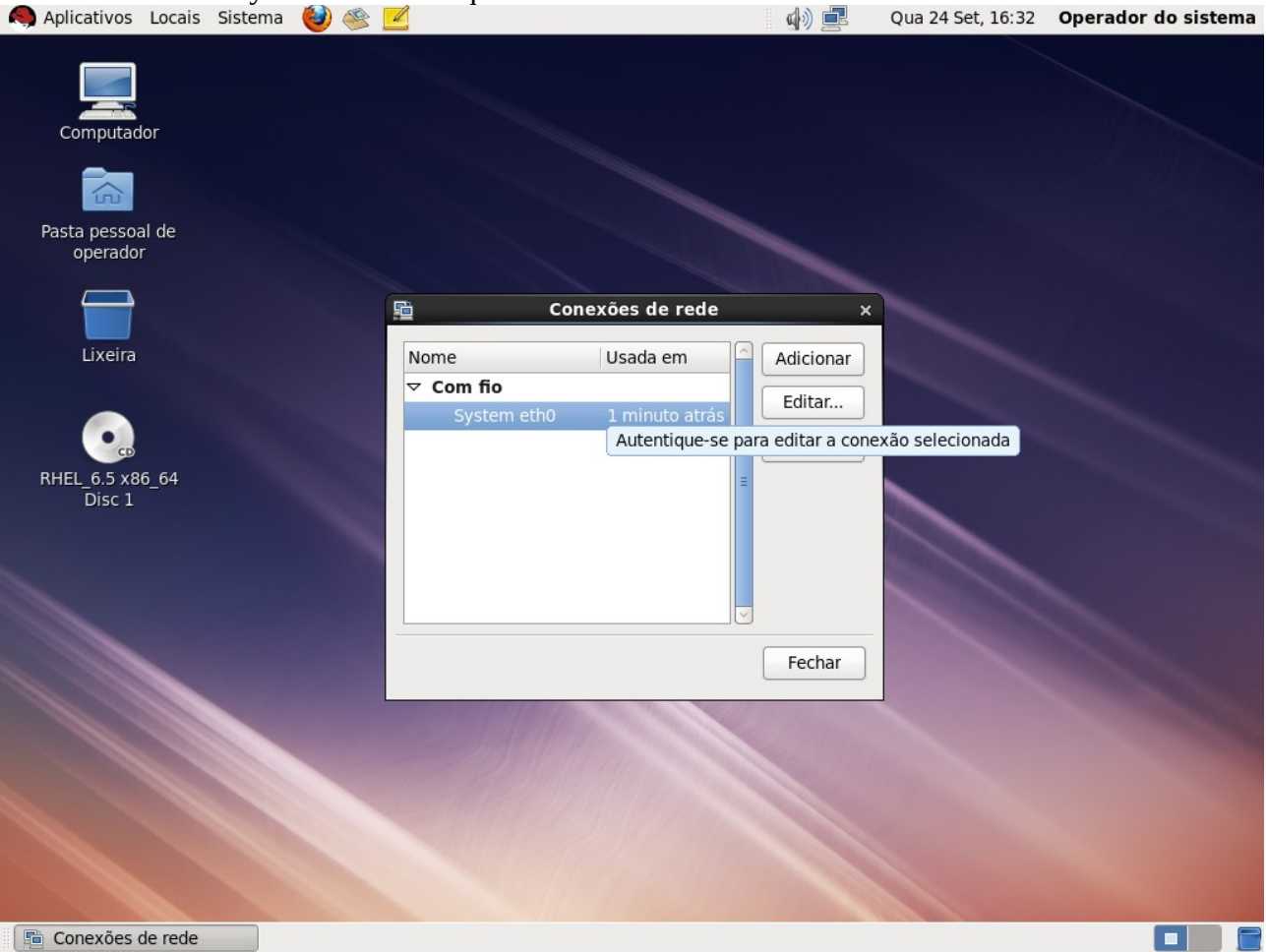

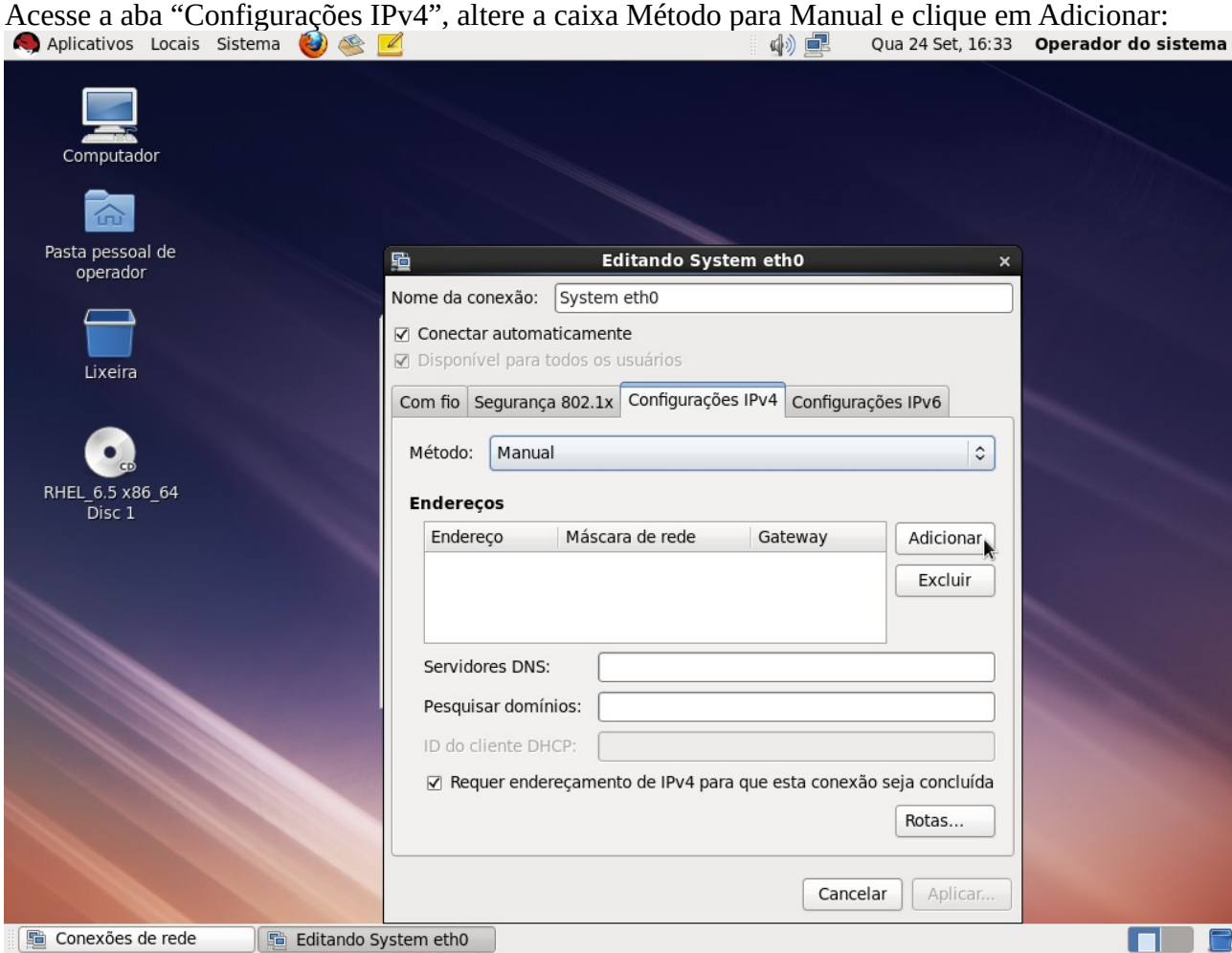

# Preencha os campos Endereço, Máscara, Gateway e Servidores DNS. Clique em Aplicar:<br>
Aplicativos Locais Sistema (2)  $\bullet$  2 and 24 Set, 16:36 **Operador do sistema**

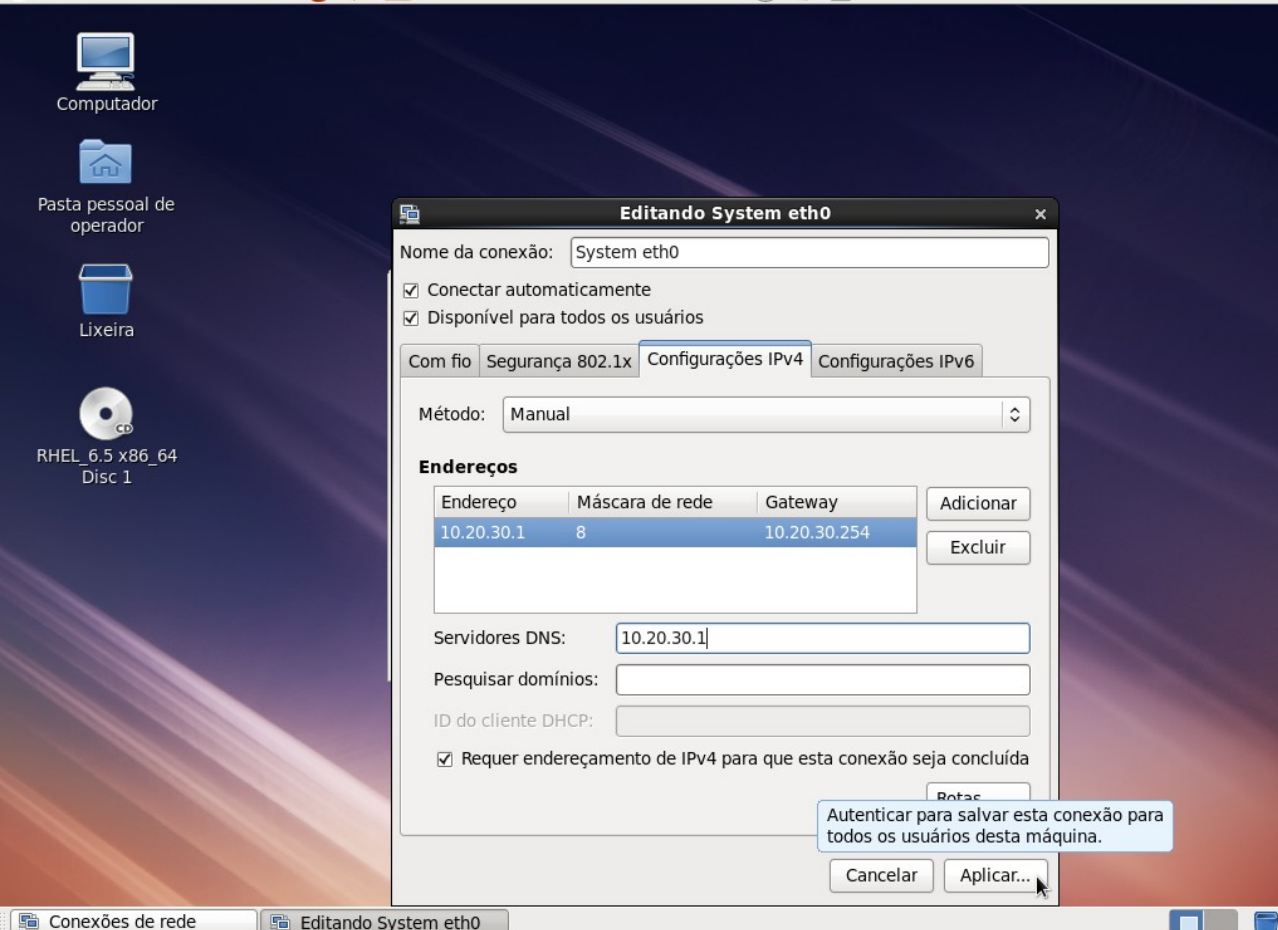

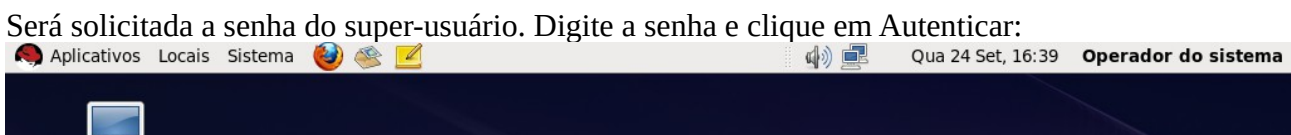

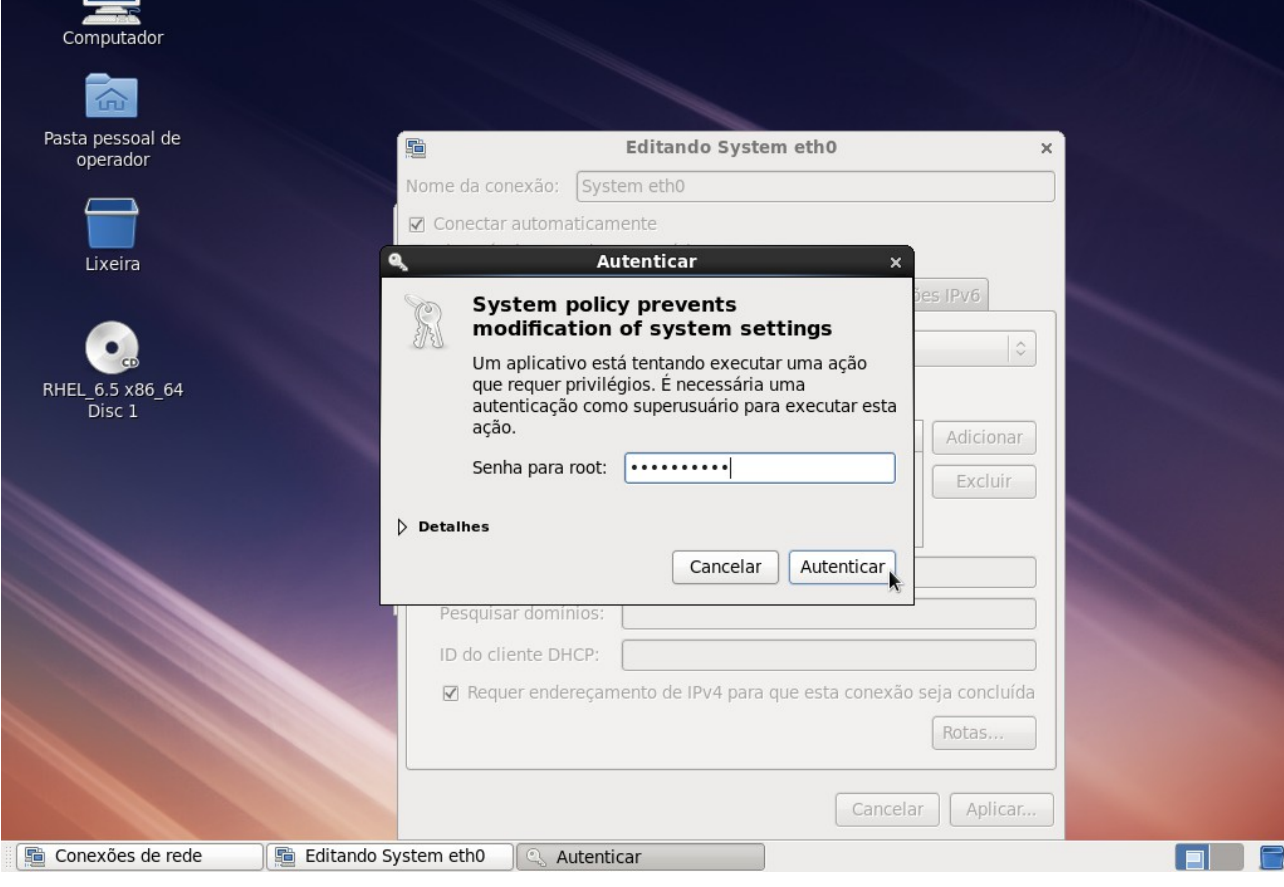

#### De volta à tela "Conexões de rede", clique em Fechar:

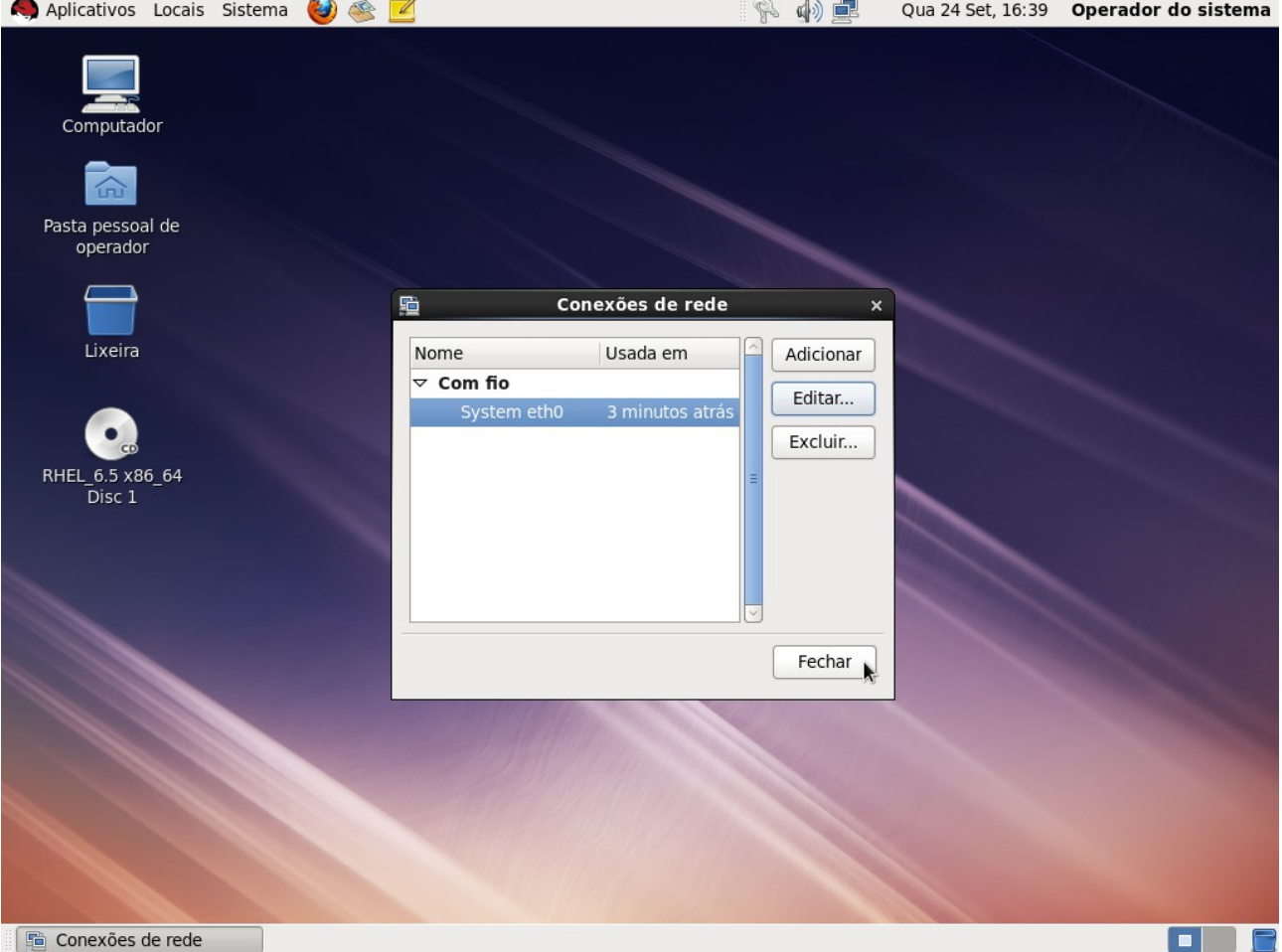

### **Quarto:** Configurar horário. Clique sobre o horário na barra superior. Clique em Editar:

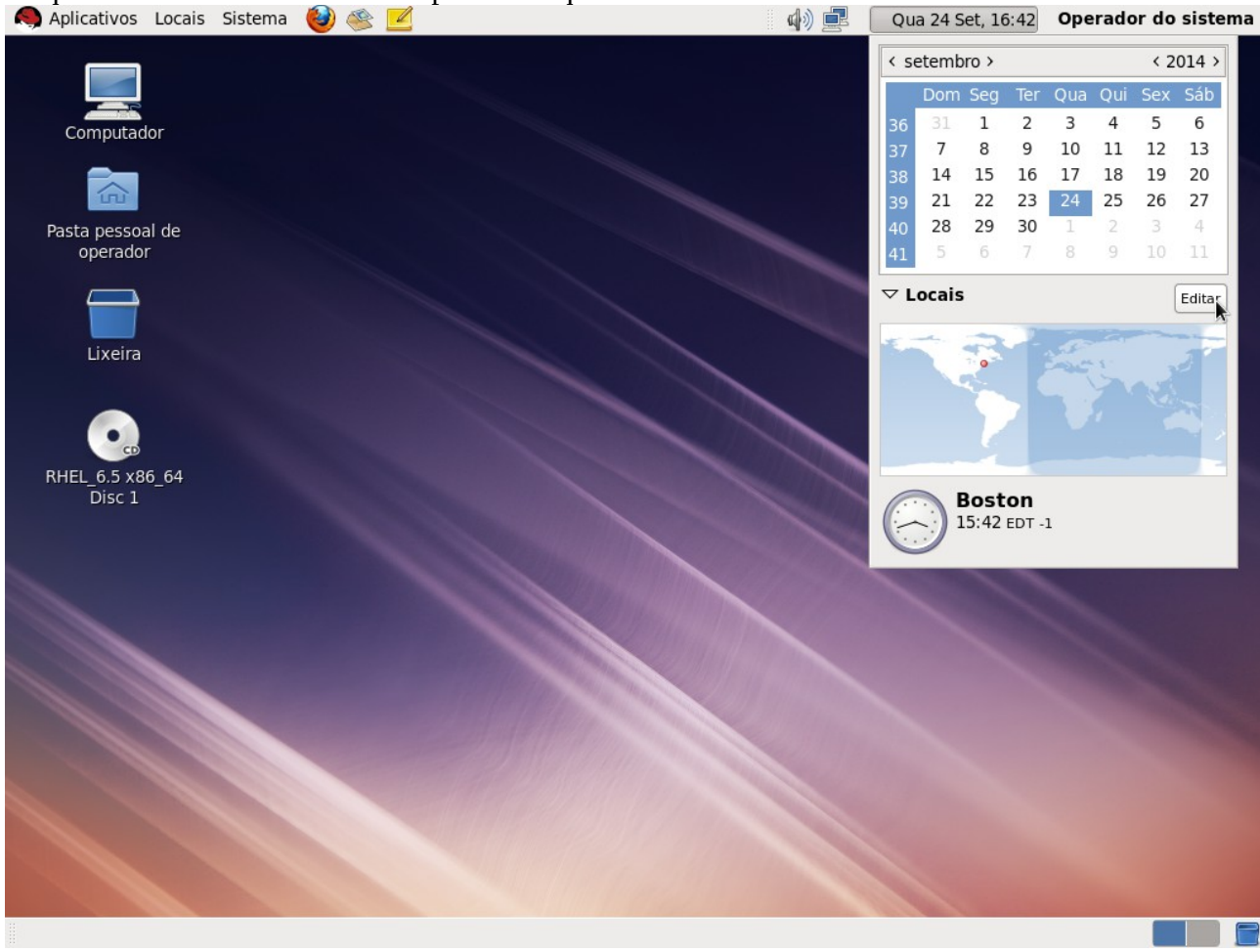

# Se o fuso horário estiver errado, selecione-o e clique em Editar:<br>  $\bigcirc$  Aplicativos Locais Sistema  $\bigcirc$   $\bigcirc$   $\bigcirc$

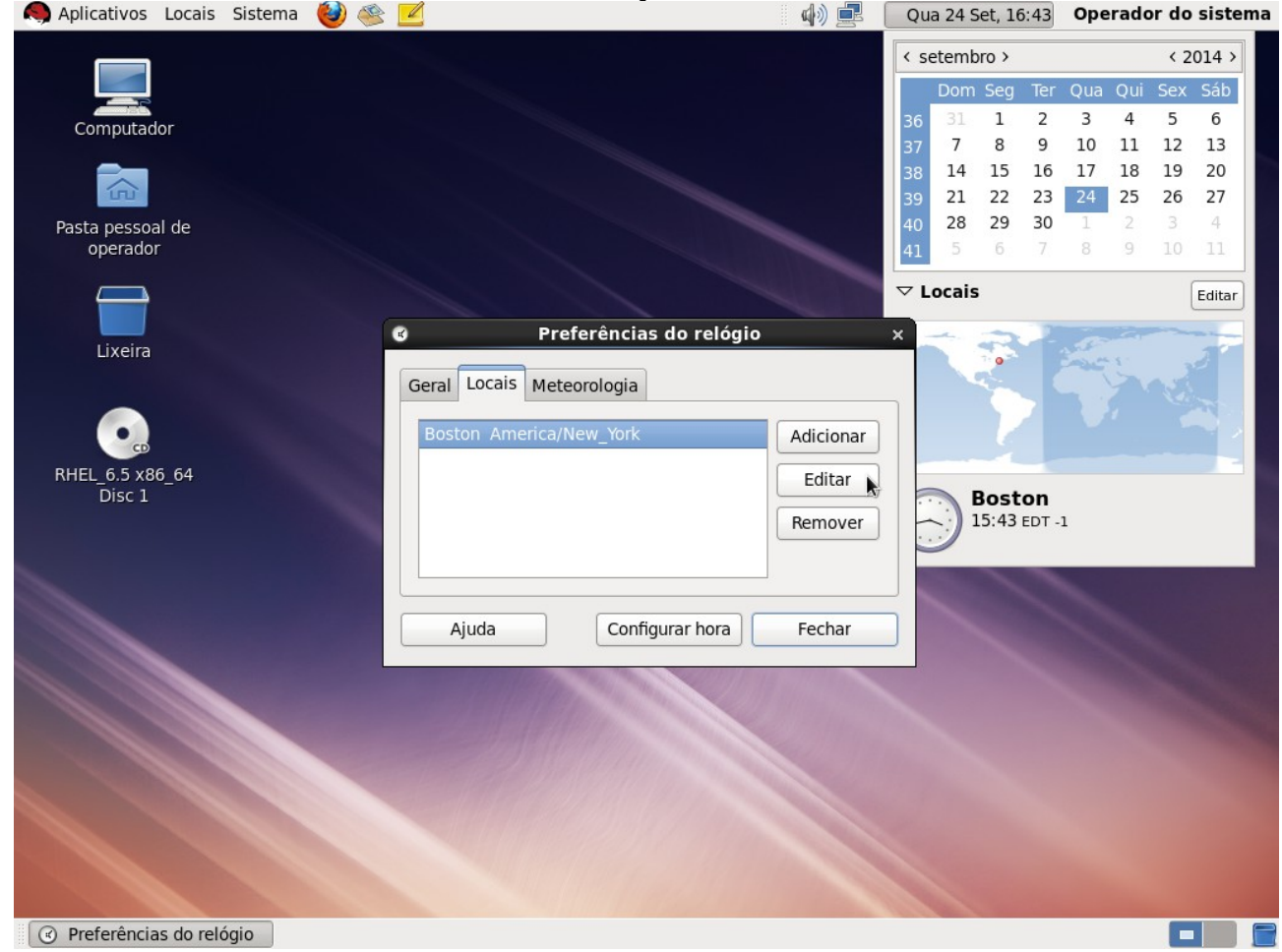

Digite parte do nome do fuso horário desejado para aparecer uma lista de candidatos. Selecione o fuso desejado e clique em OK:

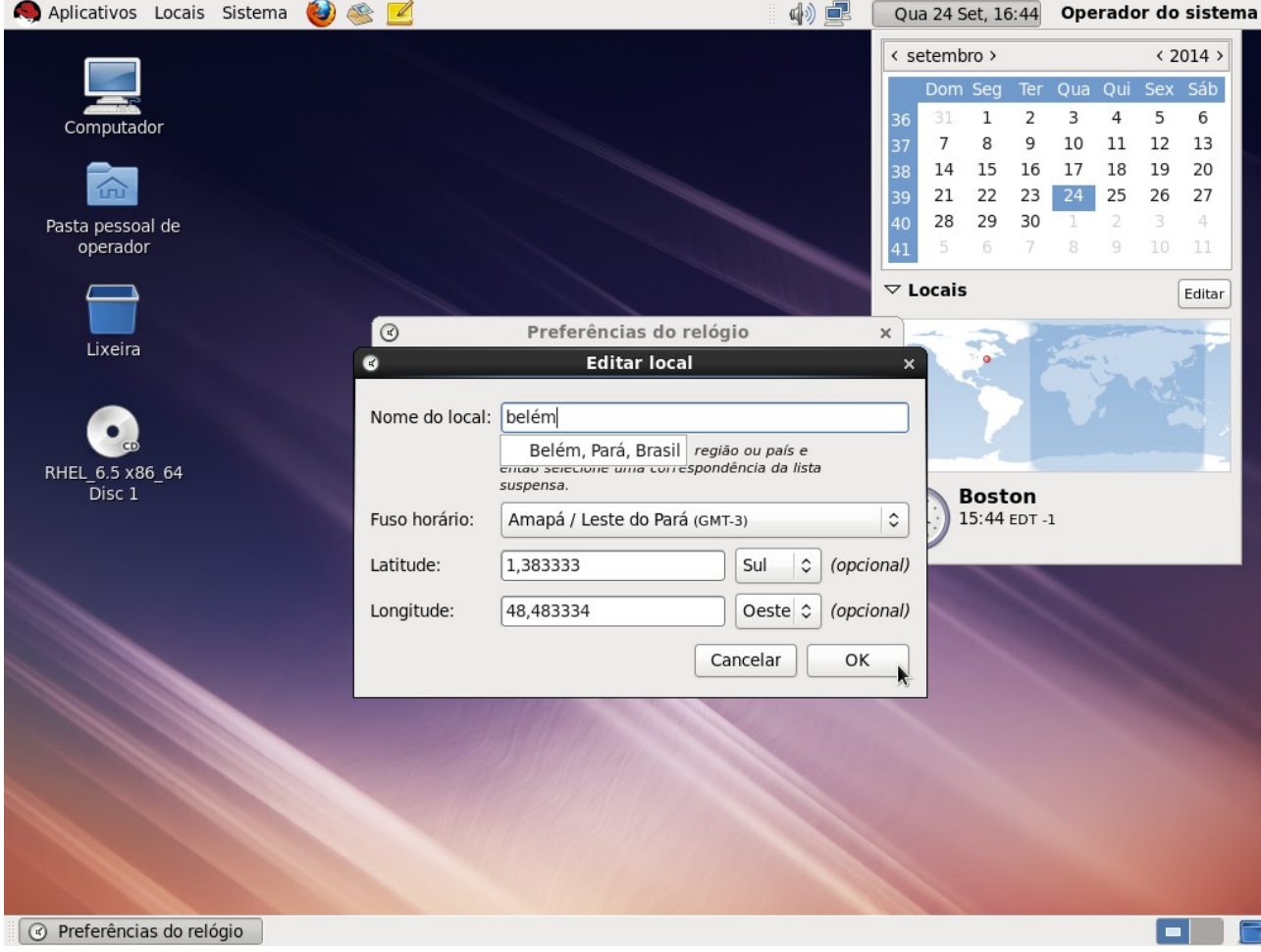

### Se a hora estiver errada, clique em "Configurar hora":

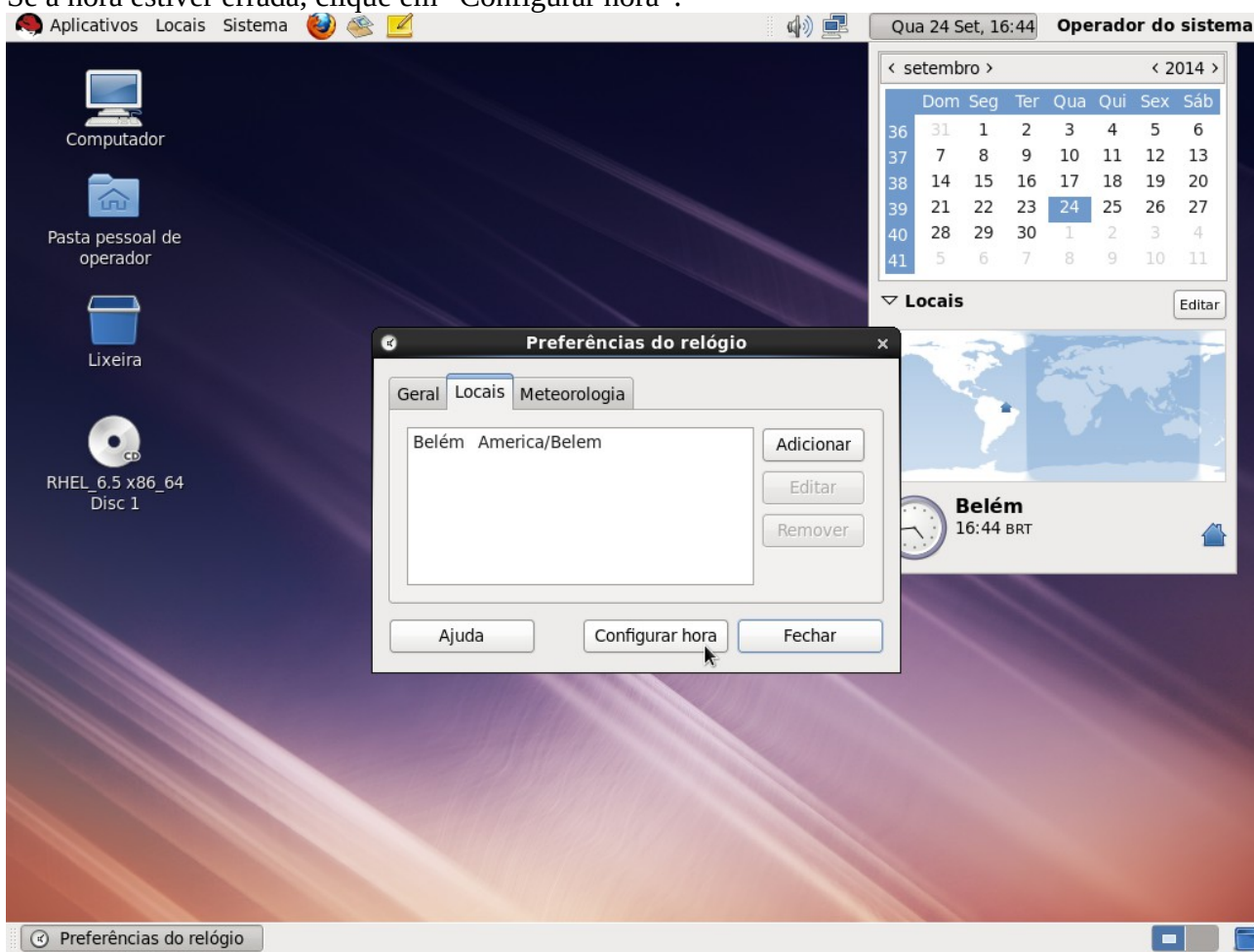

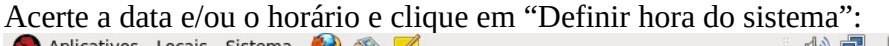

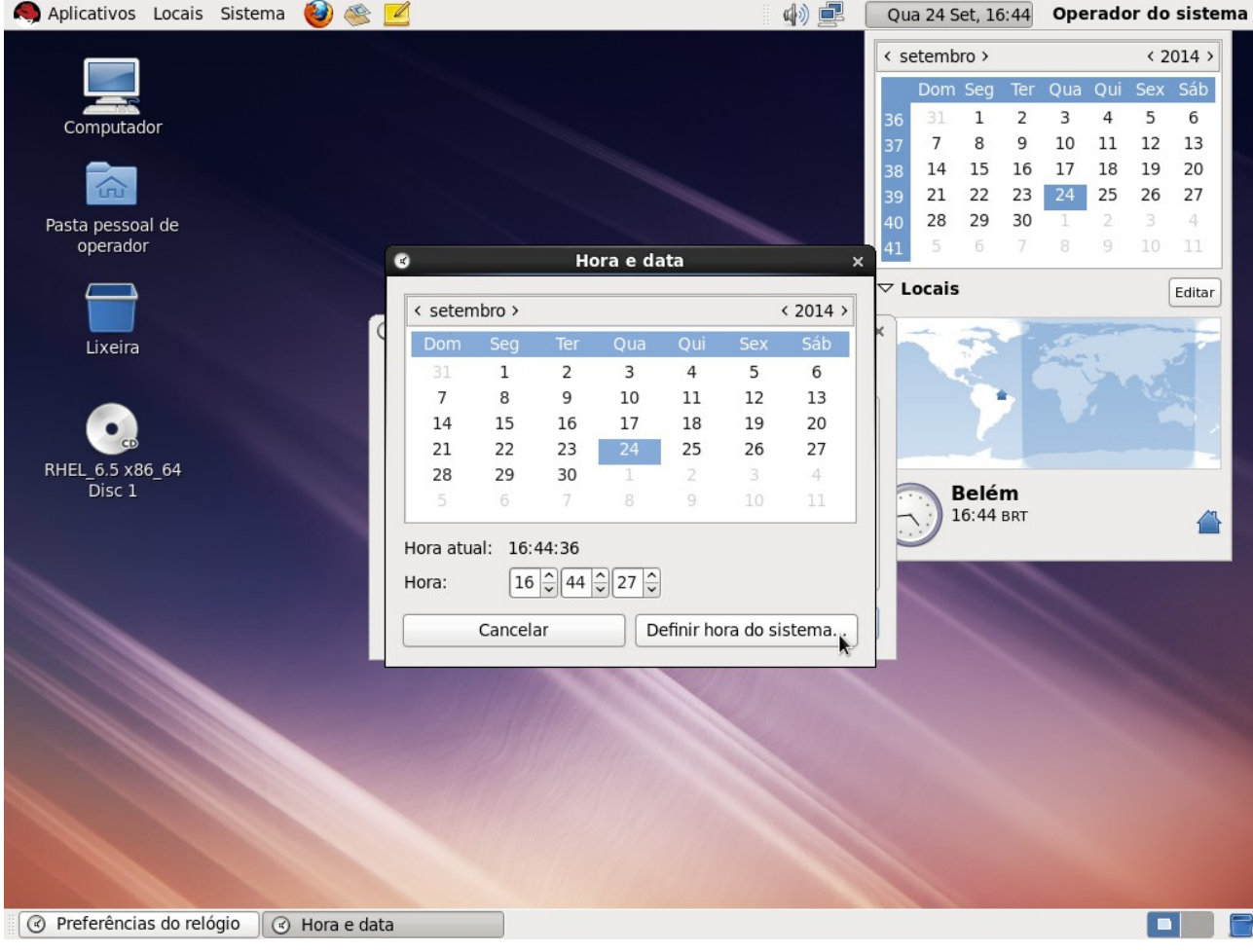

# Será solicitada a senha do super-usuário. Digite a senha e clique em Autenticar:<br>
A Aplicativos Locais Sistema (2)  $\otimes$  Z

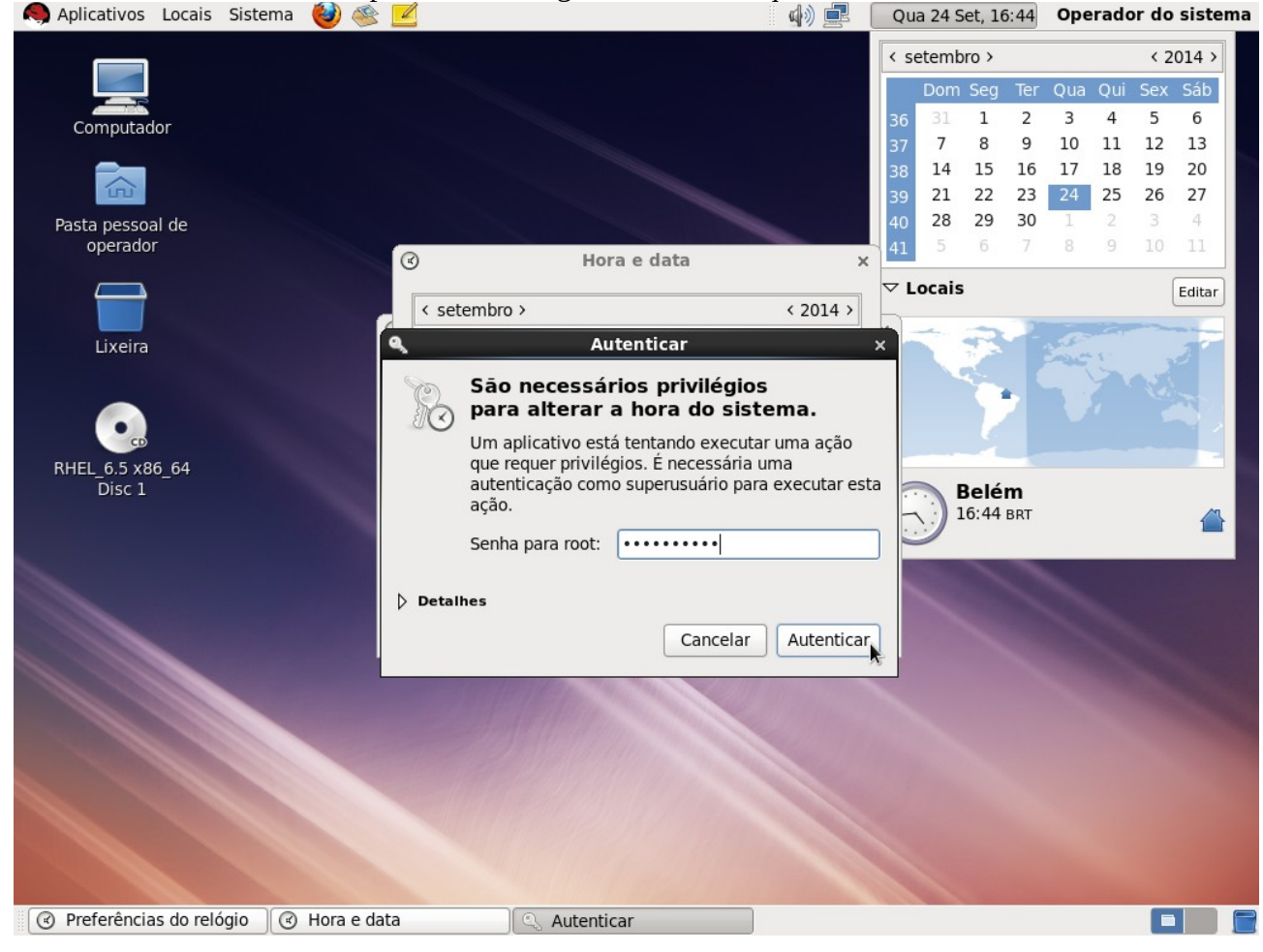

De volta à tela "Preferências de relógio"., clique em Fechar:<br>
• Aplicativos Locais Sistema ● ● ■

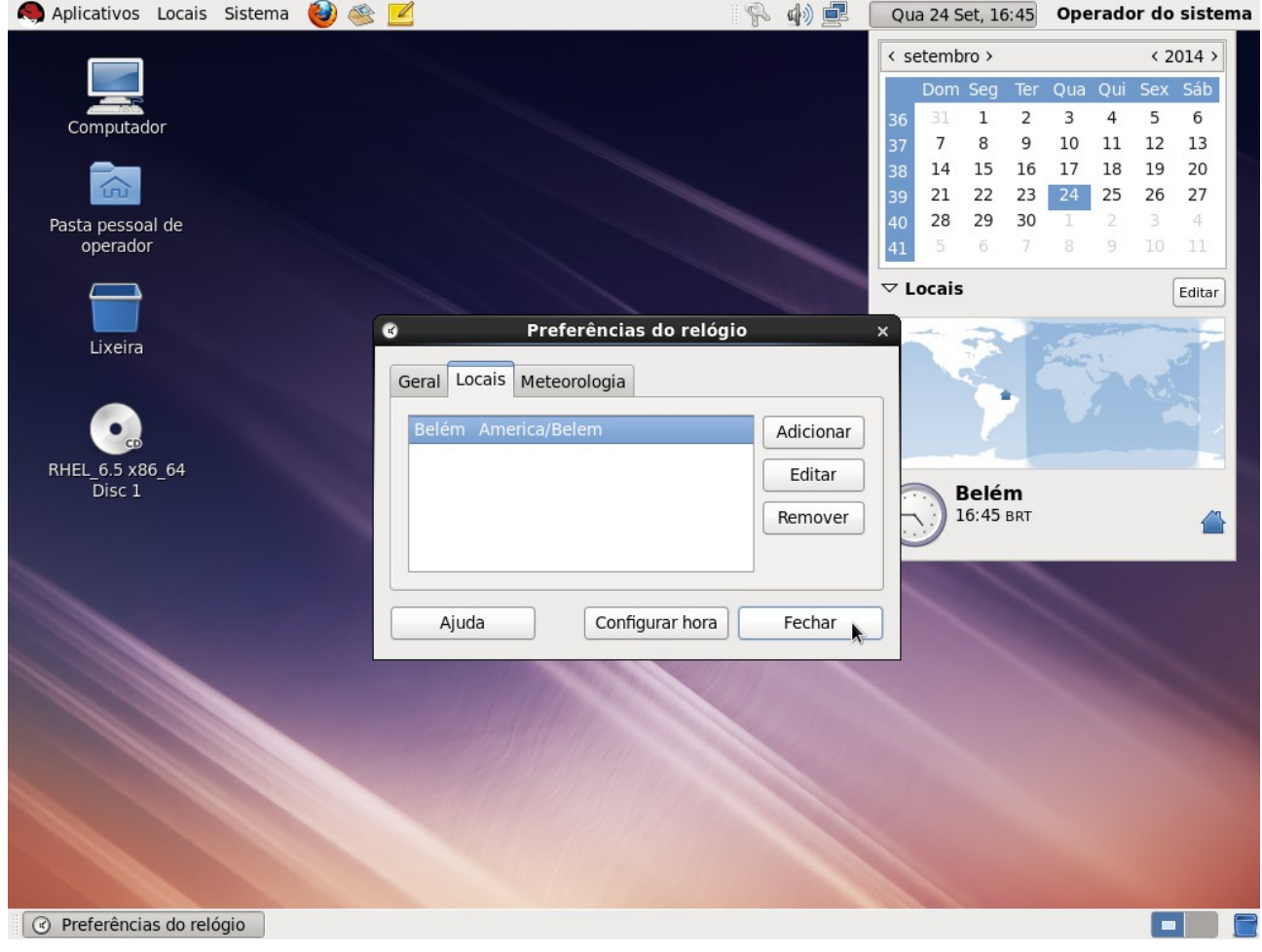

## **Quinto:** Desligar a máquina virtual.

Acesse o menu Sistema ->Desligar:<br>
Aplicativos Locais Sistema **O** 

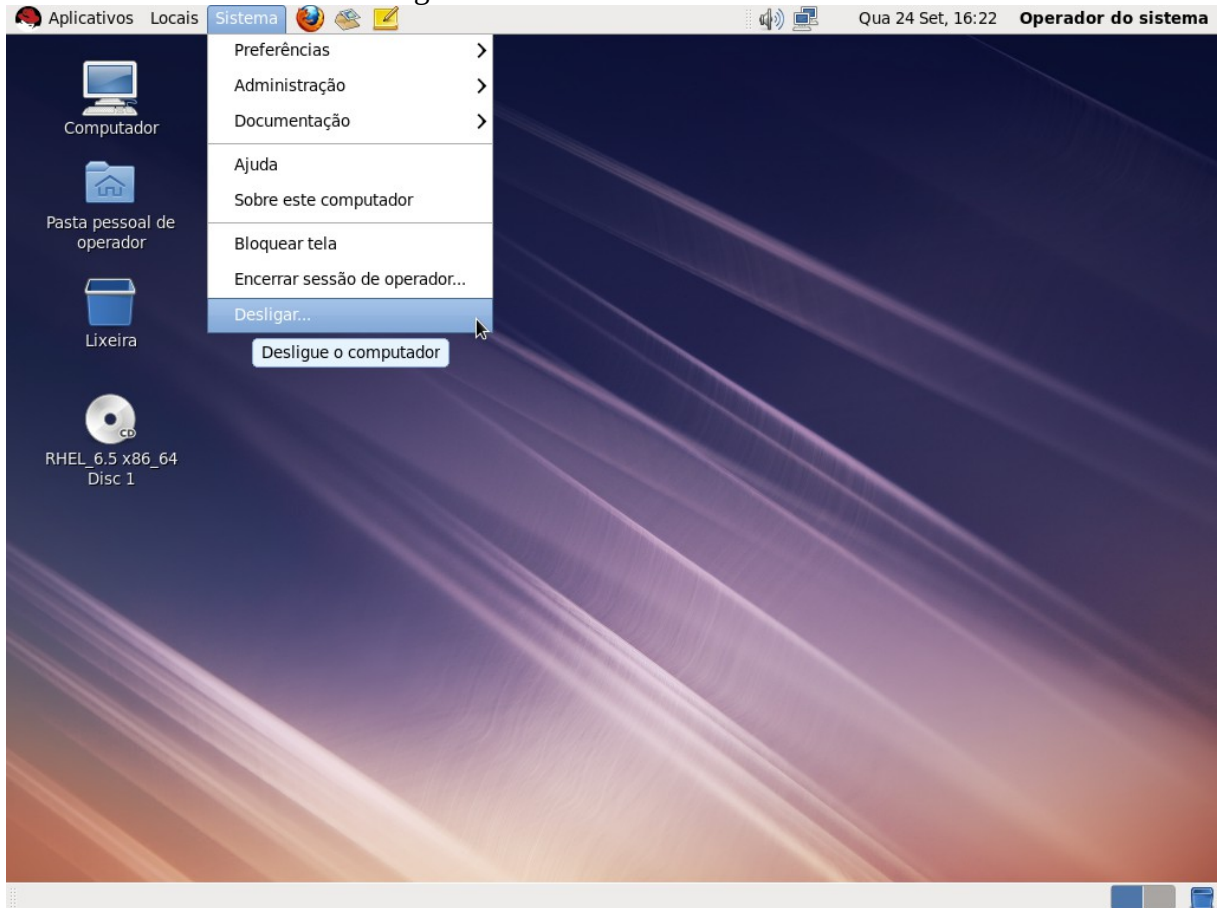

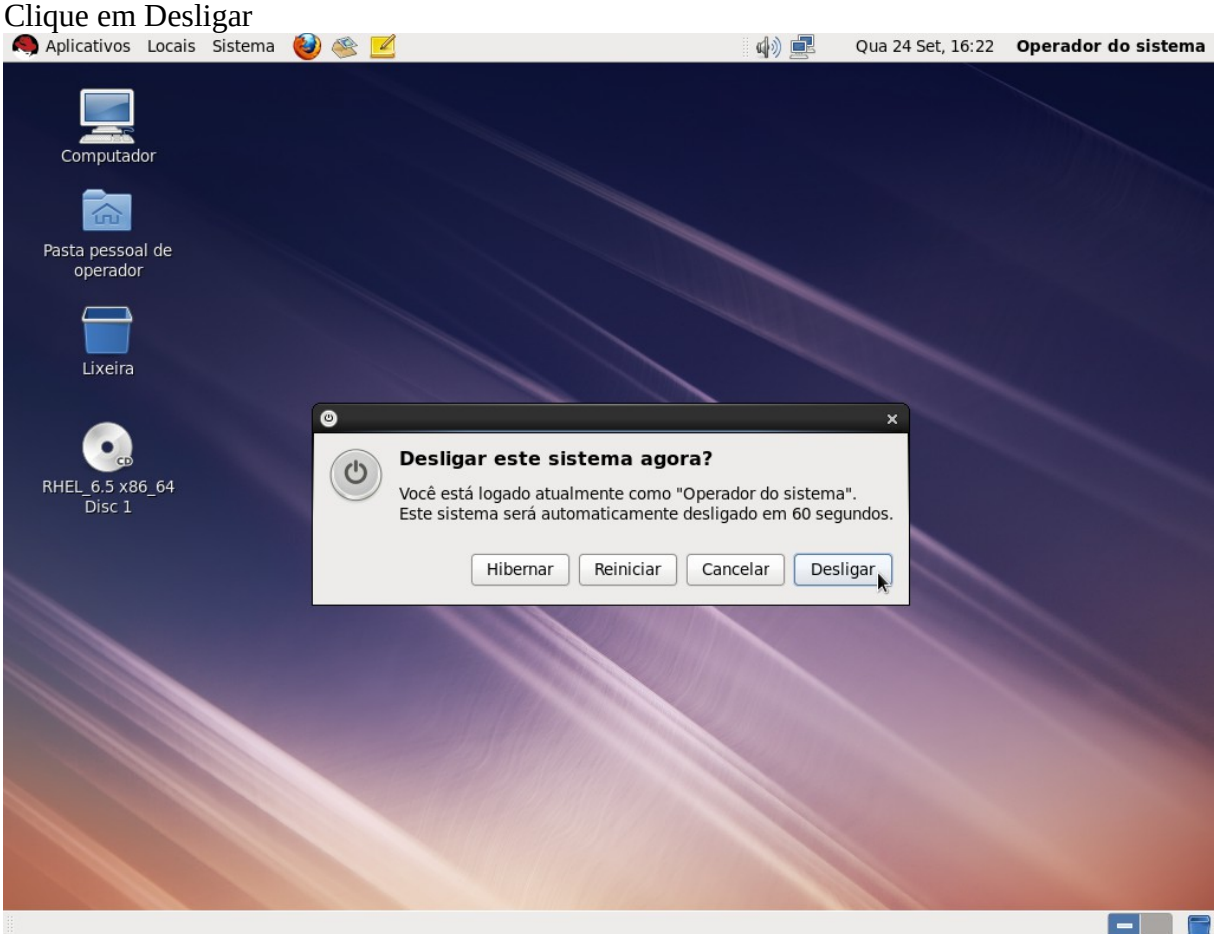

PS: No VirtualBox, também é possível desligar a máquina virtual através do menu "Máquina → Desligamento por ACPI".